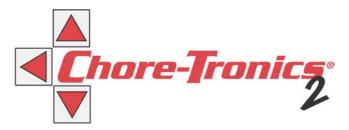

## Chore-Tronics® 2 Programming Update (Version D1.X)

## Installation

To install the latest D1.X update read and execute the following steps.

**CAUTION!** This update will result in a loss of all Control settings.

If you are not already viewing this from the CTB website, go to https://www.choretime.com/CHORE-TRONICS-2-Controls-1 click on the Downloads tab at bottom of web page.

- 1. click on the C2SUSD1(X).FAN. Fan link to download the update file to a blank SD card. To that same SD Card, download the HI Board update by clicking on the HIB12-b11.Han file.
- 2. Turn the power off to the Control that is to be updated.
- 3. Remove the six screws to open the metal door to the Chore-Tronics<sup>®</sup> 2 Main Box ONLY!

**CAUTION!** Power must be off to the Control before door is opened!

4. Insert the SD card into the SD card holder on the Chore-Tronics® 2 Func board. Press the SD card in until a "click" is felt and/or heard. The SD card should stay in place (See Figure 1, below).

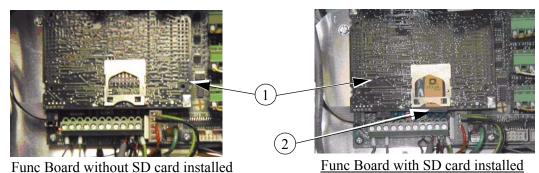

| Item | Description |
|------|-------------|
| 1    | Func Board  |
| 2    | SD Card     |

Figure 1. Insert SD Card

5. Close the metal door.

Continued on next page.....

JUNE 2008 MT1895D

6. Turn the power on to the Control. The Control should display that it has found recovery Func software. The Control will then inform the user that it is erasing the Func. Then the Control will inform the user that the Func is being programmed (See Figure 2, below).

**CAUTION!** Do Not turn power off to the Control while it is being programmed.

HI boot system A1.x
FUnC boot system version A1.x

Recovery FUnC software found
Recovery HI application found

Erasing FUnC...done
Programming FUnC...

Figure 2. Programming Func Board Screen

7. When finished, the Control will tell the user to turn power off and remove the SD card (See Figure 3).

HI boot system A1.x
FUnC boot system version A1.x

Recovery FUnC software found
Valid HI application found

Erasing FUnC...done
Programming FUnC...done

Erasing HI...done
Turn the power off and remove SD card or EPROM

Figure 3. Programming Func Board Complete

- 8. Turn power off to the Control.
- 9. Remove the SD card by pushing up slightly on the SD card until a "click" is felt and/or heard. The SD card should now be able to be removed from the SD card holder on the Func board.
- 10. Close the metal door and replace the screws.
- 11. Turn power back on to the Control.
- 12. Go to screen 13. Verify that the Version number has been updated.

The D1.X Update is complete......

## Safety

Caution, Warning and Danger Decals have been placed on the equipment to warn of potentially dangerous situations. Care should be taken to keep this information intact and easy to read at all times. Replace missing or damaged safety decals immediately.

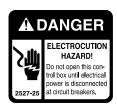

## **DANGER: Electrical Hazard**

Disconnect electrical power before inspecting or servicing equipment unless maintenance instructions specifically state otherwise. Ground all electrical equipment for safety. All electrical wiring must be done by a qualified electrician in accordance with local and national electric codes. Ground all non-current carrying metal parts to guard against electrical shock. With the exception of motor overload protection, electrical disconnects and over current protection are not supplied with the equipment.

MT1895D

CTB Inc.

P.O. Box 2000 • Milford, Indiana 46542-2000 • U.S.A. Phone (574) 658-4101 • Fax (877) 730-8825 Email: ctb@ctbinc.com • Internet: http://www.ctbinc.com

2